### 情報の掲載の流れ

### 基本的な作業の流れ(ワークフロー)

お知らせ、イベント、ボランティア募集、活動報告、ブログを、登録団体で記事を作成投 稿します。基本的な流れは、以下の通りとなります。

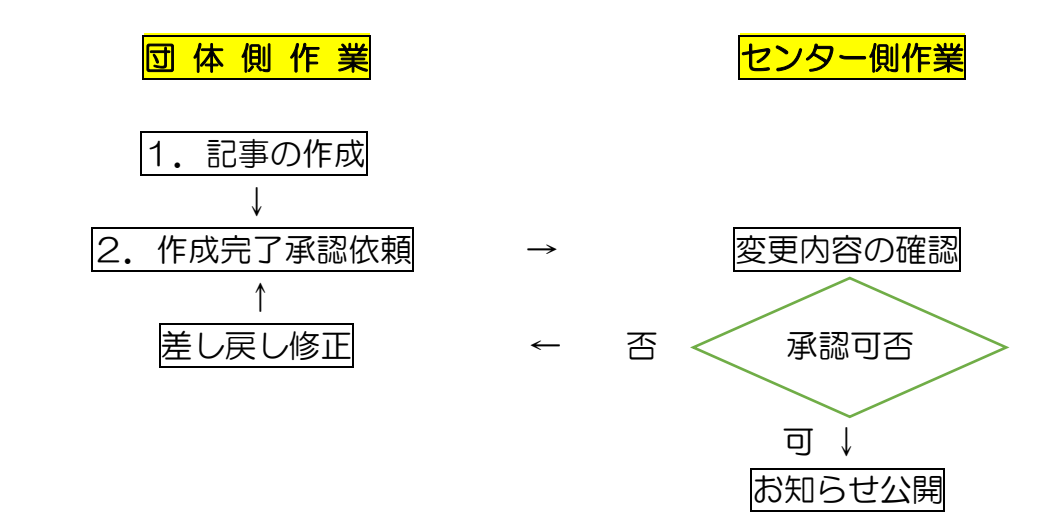

センター側で承認公開処理をして、はじめてホームページに反映されます。それまでは、 変更前の団体プロフィールが掲載されています。また、記事に誤りなどある場合は、差し 戻しされることがあります。

## 1. お知らせの記事の新規作成

新しくお知らせを投稿する場合は、お知らせの新規作成をします。

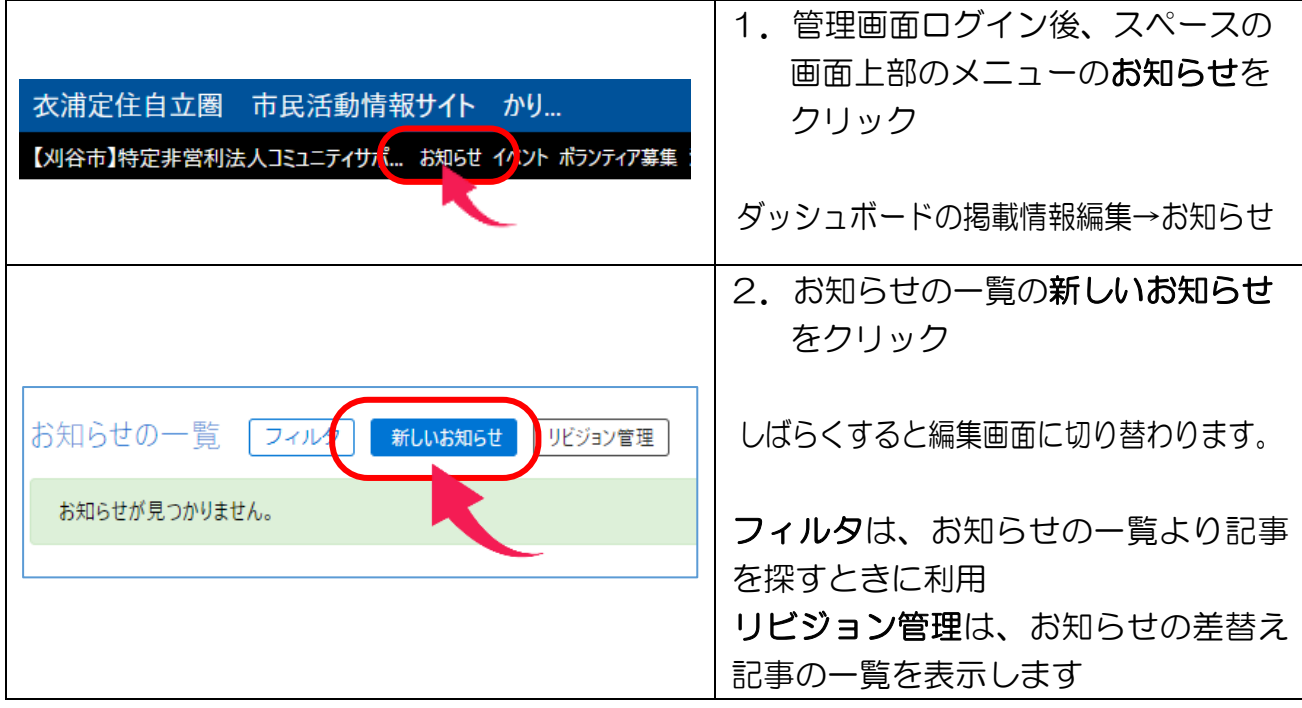

#### つながるねット 操作マニュアル 情報の掲載方法

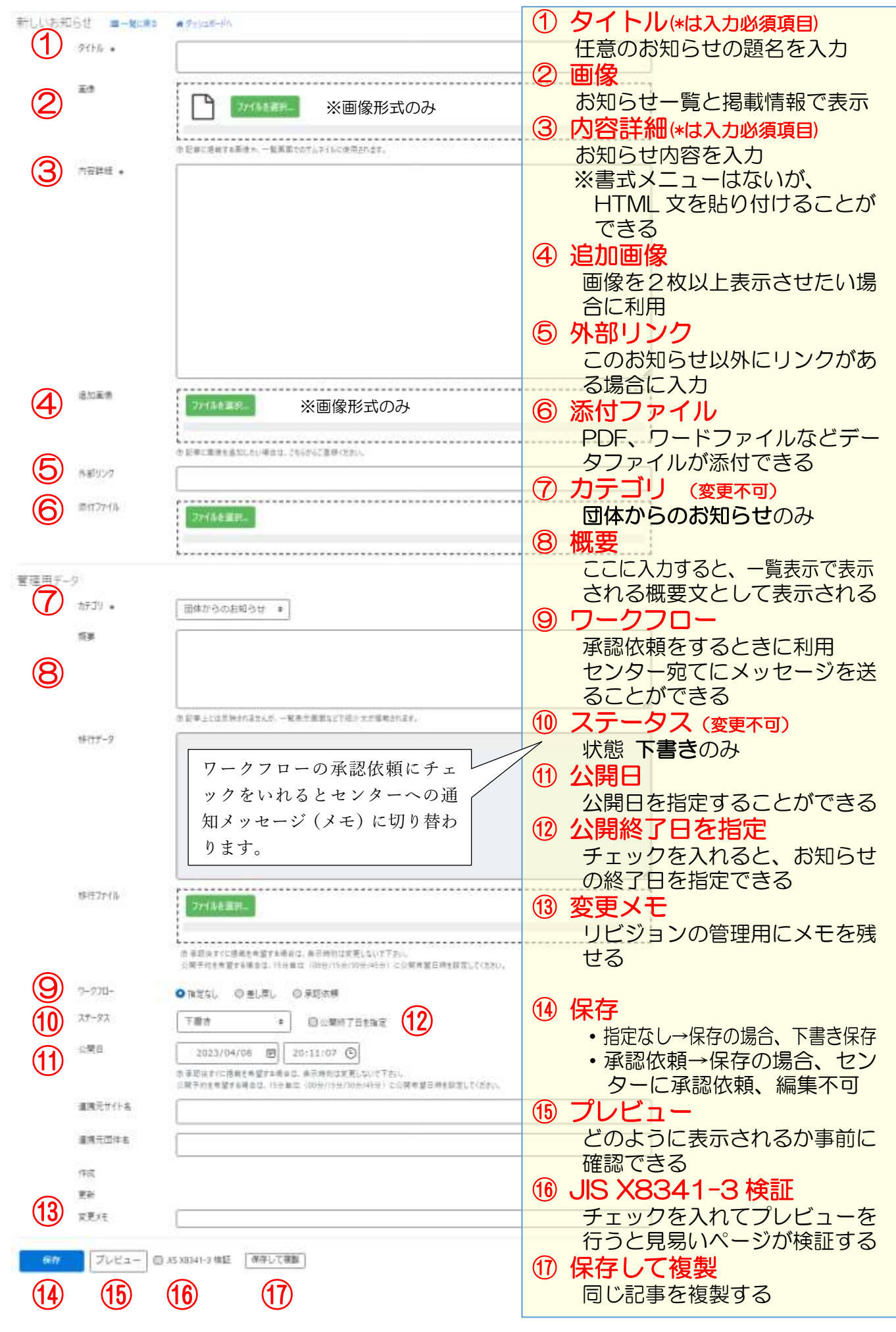

### 2. お知らせの承認依頼について

お知らせの作成が完了したら、つながるねットに掲載するためにボランティア活動センタ ーに承認依頼をかけます。

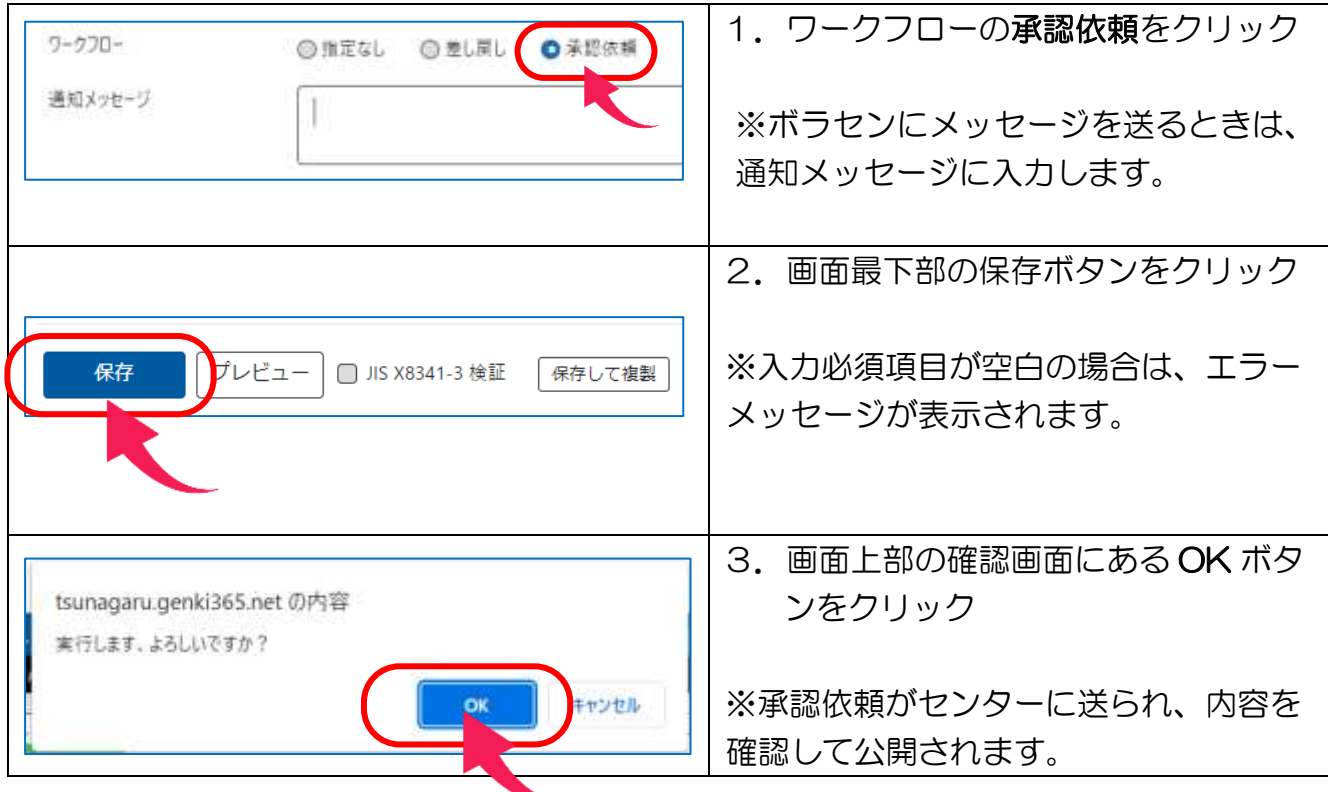

### お知らせの一覧について

お知らせを投稿していくと過去のお知らせは一覧に表示されます。

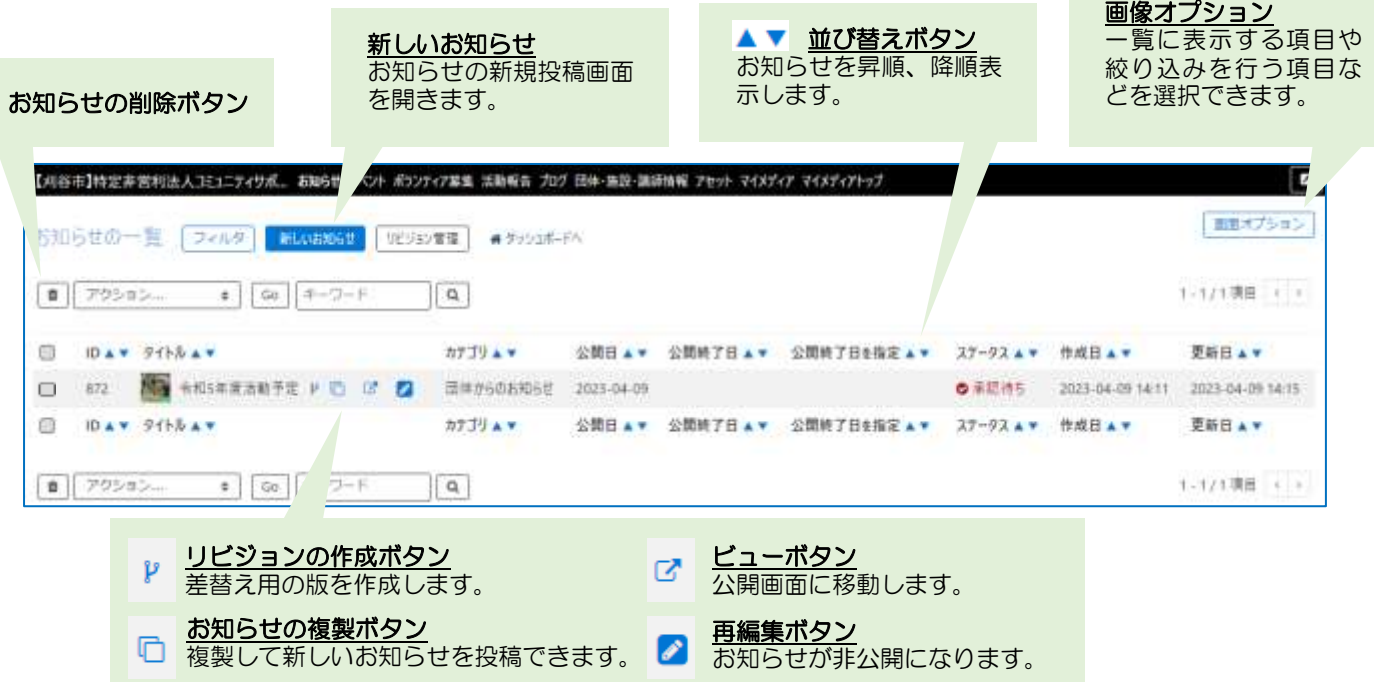

# 公開されたお知らせの見え方

すべての新着情報や団体のお知らせに右 のように表示されます。

お知らせ

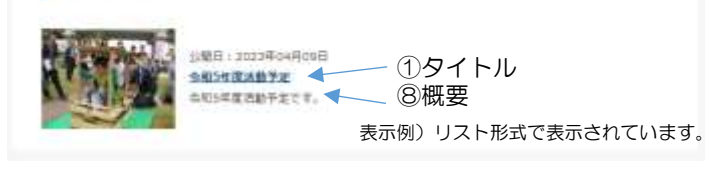

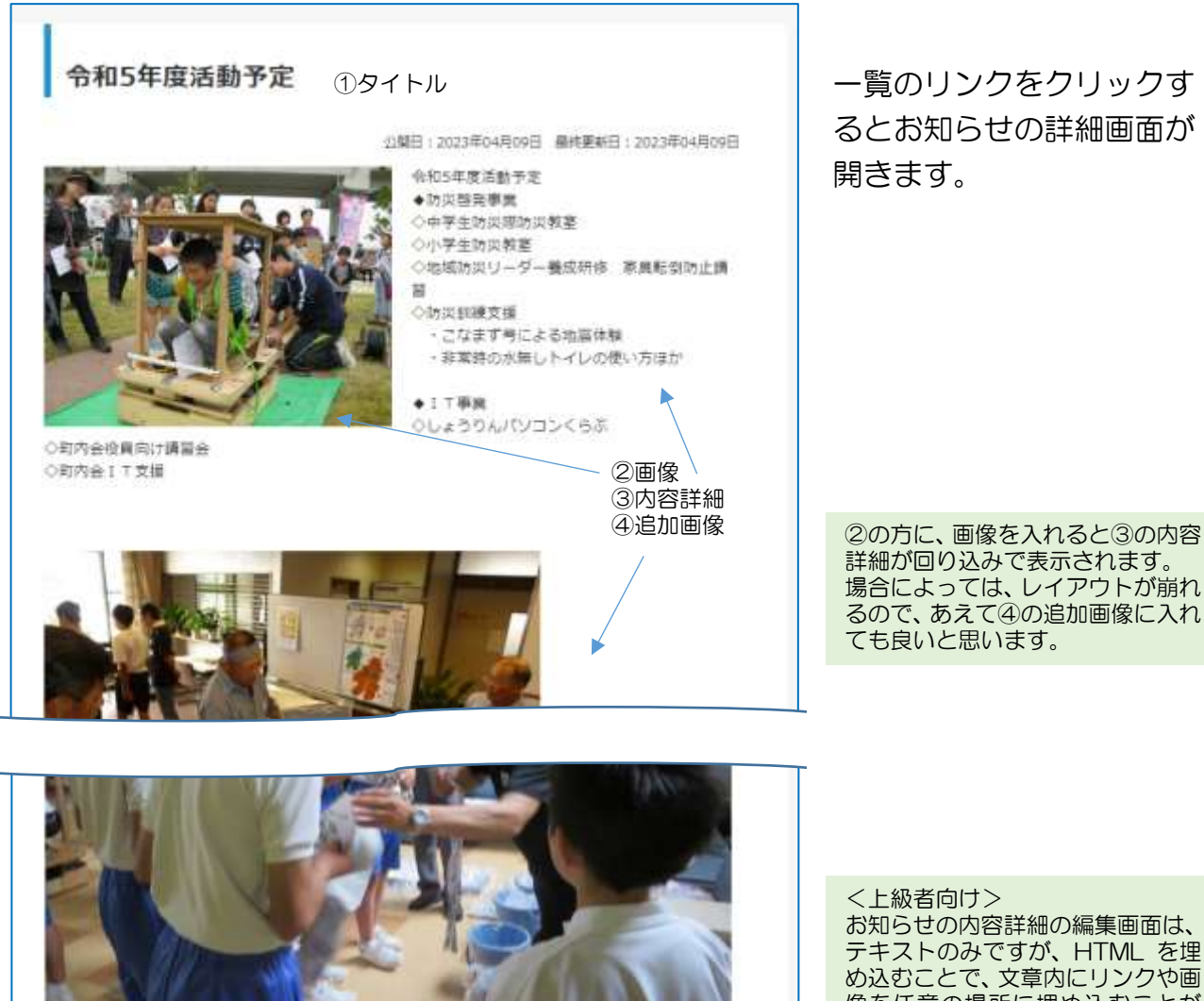

外部リンク http://www.npo-hop.net/ ⑤外部リンク <sub>必</sub> ⑥添付ファイル<br><mark>◎™™™■ (※</mark>※<™ )◎<del>※次</del>●● ■◎<mark>※</mark> 添付ファイル Twitterで清酸乳室.pdf

テキストのみですが、HTML を埋 め込むことで、文章内にリンクや画 像を任意の場所に埋め込むことが できます。簡単に埋め込む場合は、 活動報告やブログで編集して、それ をお知らせの内容詳細に貼り付け れば可能です。